# **TUTORIEL POUR L'UTILISATION DE POWERPOINT (PPT) POUR LA CAPTATION VIDEO**

# **Stratégie générale**

**Conception du document – J.CREUX Enseignant BGB Lycée Schuman HAGUENAU**

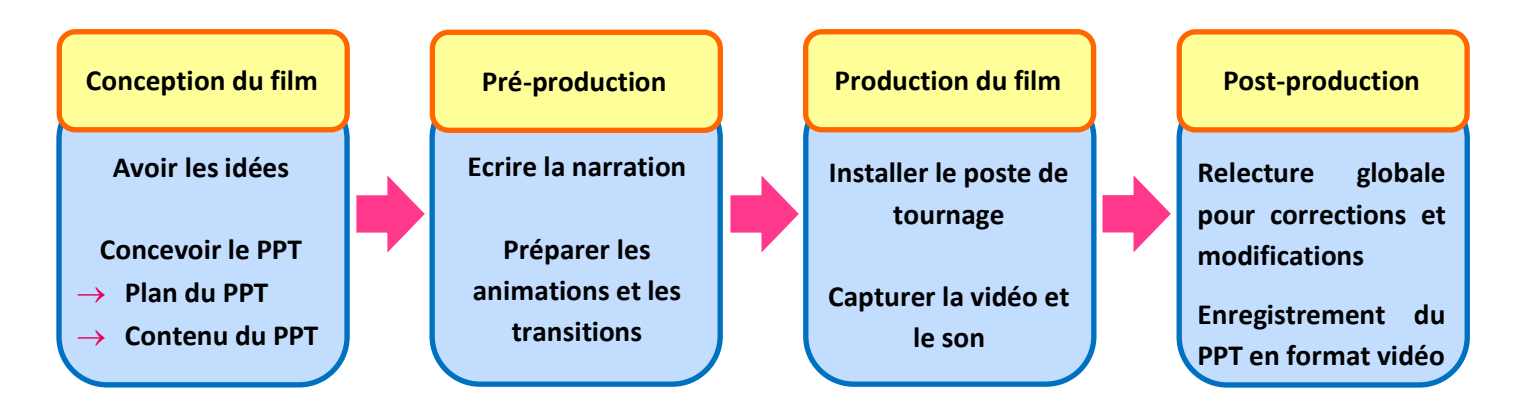

# **I. La conception du film**

#### **1. Avoir les idées**

PowerPoint est bien connu pour son utilisation comme **outil** afin de réaliser un support de **présentation orale**. Il peut cependant être utilisé comme outil de conception afin de concevoir une **vidéo**.

#### **Concevoir une vidéo PowerPoint peut servir pour :**

- **Enregistrer un exposé** ou **s'entraîner au Grand Oral**
- **Présenter des savoirs** ou des **savoir-faire**
- **Travailler à distance** quand le présentiel n'est pas possible

#### **Les questions à se poser avant de se lancer :**

- Ai-je les **compétences**, le **temps**, la **motivation** pour me lancer dans un tel projet ?
- **Quel sujet** présenter ? Réaliser cette vidéo apporte une **plus-value** ?
- Suis-je **à l'aise avec la caméra**, ma **voix**, mon **image** à l'écran ?
- **Quel style** adopter ?

### **2. Concevoir le PPT**

**Construire le document PowerPoint** en veillant aux points classiques de vigilances

#### **Voir Fiche méthode – Réalisation d'un exposé**

#### Exemples de diapo ou « slides »

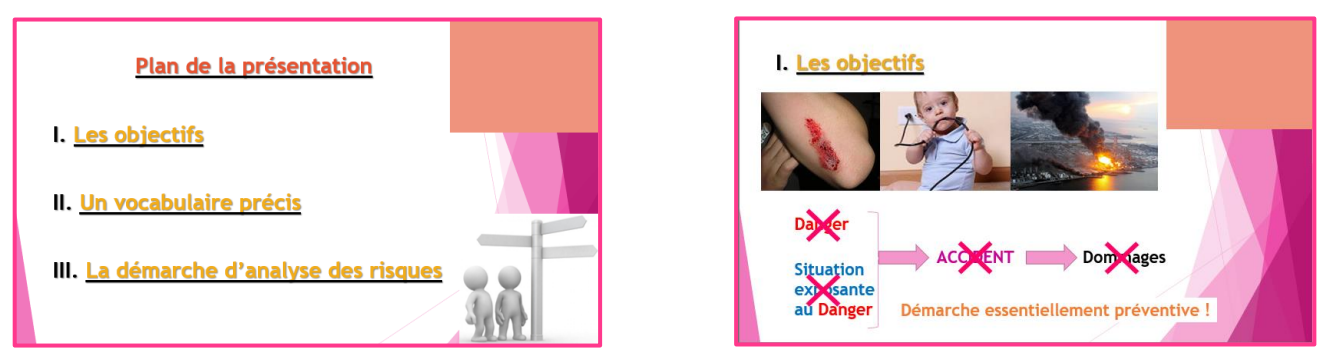

**Fiche méthode – Tutoriel pour l'utilisation de PowerPoint pour la captation vidéo**

# **II. La pré-production du film**

#### **1. Ecrire la narration Onglet Affichage** → **Cliquer sur Notes** → **le panneau de narration s'ouvre sous la diapo**

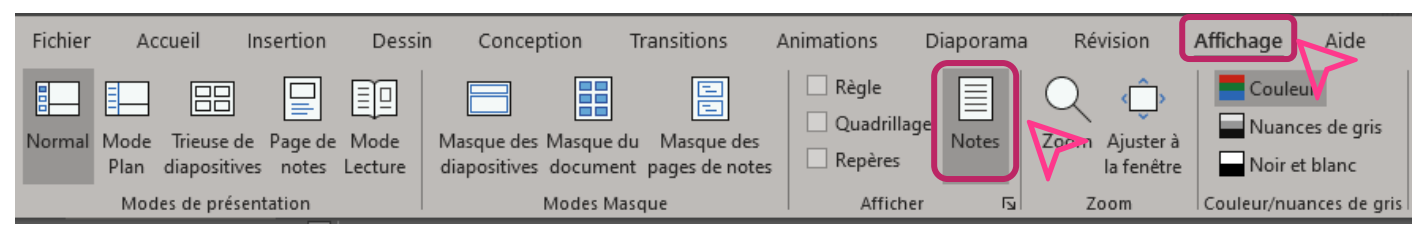

L'intérêt d'écrire **la narration** est que celle-ci **peut être affichée au moment de la capture vidéo comme un prompteur** : le discours n'est pas improvisé et le nombre de prise en sera réduit.

### **2. Préparer les animations et les transitions**

**Onglet Animation** → **Volet d'animation**

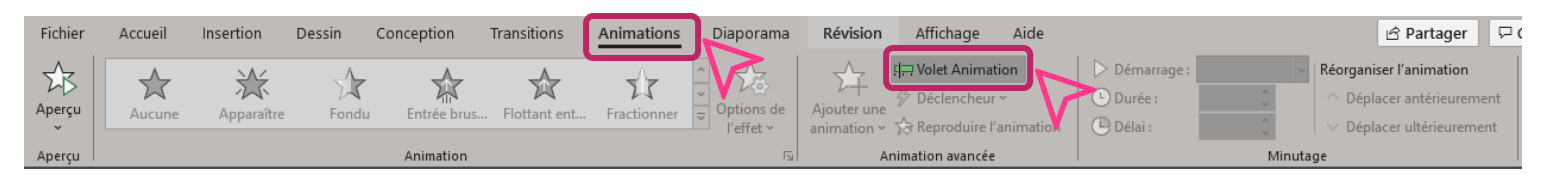

De **nombreux tutoriels sont disponibles sur internet** afin de maîtriser l'outil.

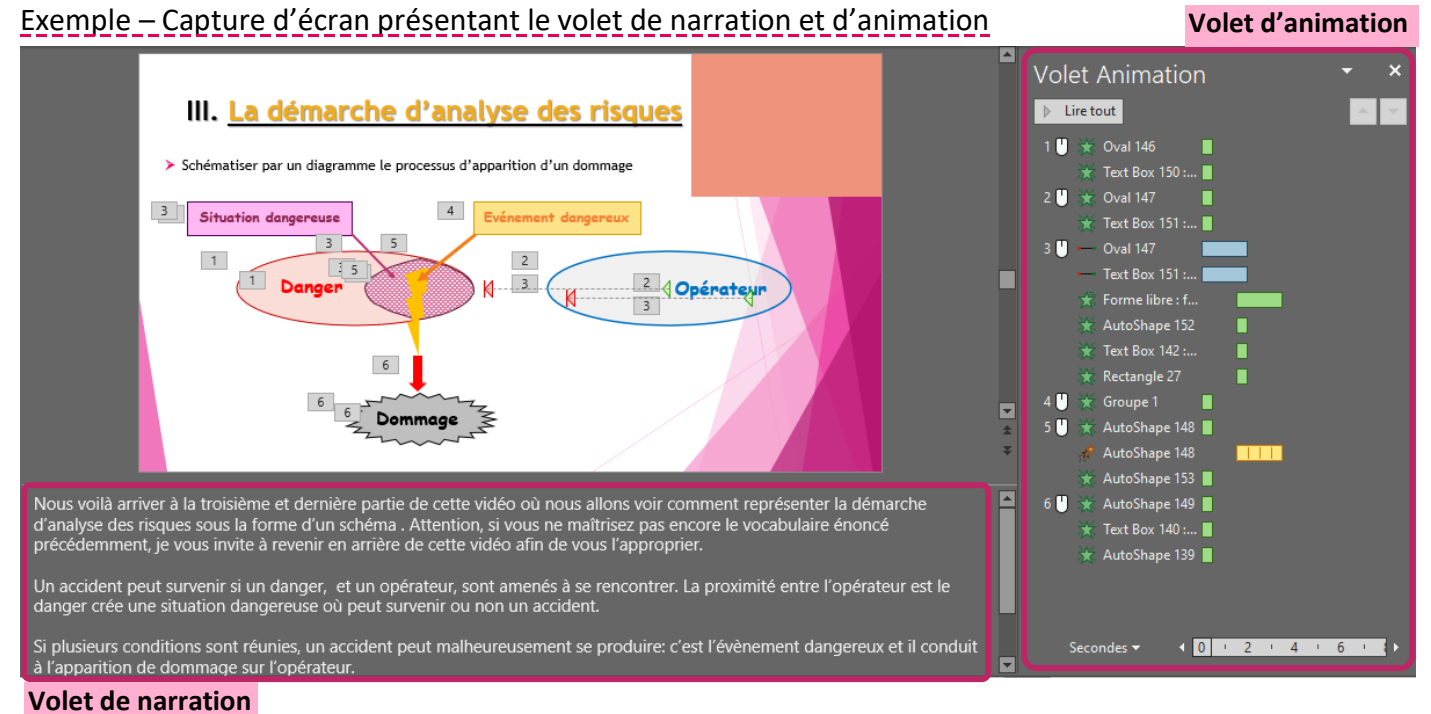

#### **A savoir :**

- $\Rightarrow$  Au moment de l'enregistrement vidéo, les animations peuvent se faire :
	- **En cliquant** au bon moment
	- **Selon un minutage** programmé
- Les **animations peuvent être revues et reprogrammées en étape de post-production** ce qui peut éviter de devoir tout refaire en cas d'erreur.

# **III. La production du film**

## **1. Installer le poste de tournage**

- **Connecter** le matériel pour l'**image** et celui pour le **son**
- **Vérifier la sélection du matériel** sur le logiciel
- $\Rightarrow$  **Réaliser des essais pour** se mettre en confiance

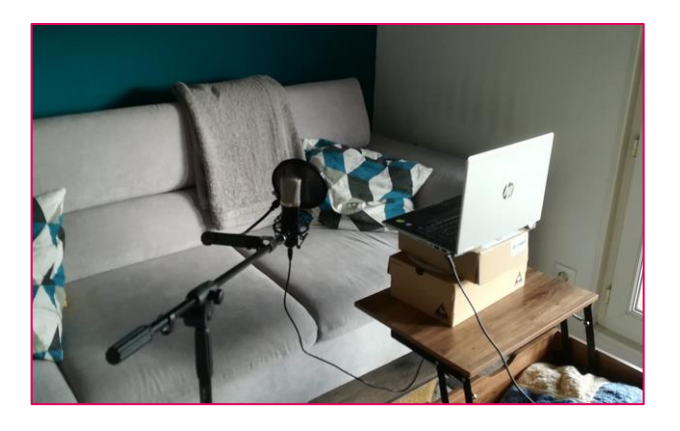

### **2. Capturer la vidéo et le son**

#### **Onglet Diaporama** → **Enregistrer le diaporama**

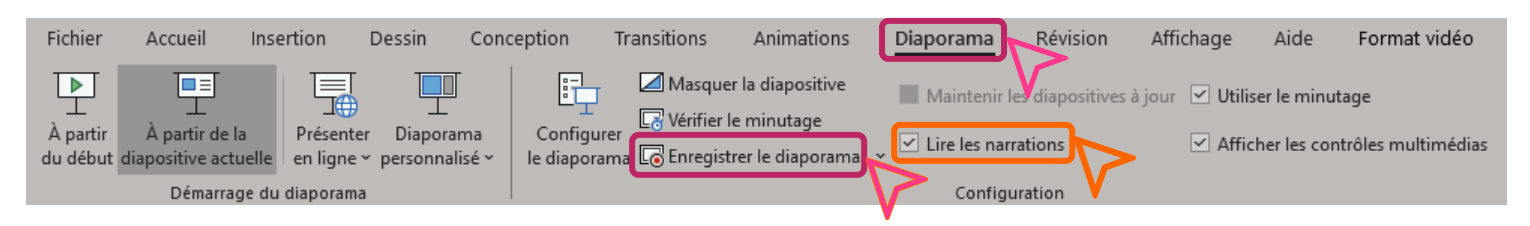

#### **A vérifier :** La case **« lire les narrations »** doit être cochée afin de pouvoir lire immédiatement chaque enregistrement et ainsi corriger la capture rapidement.

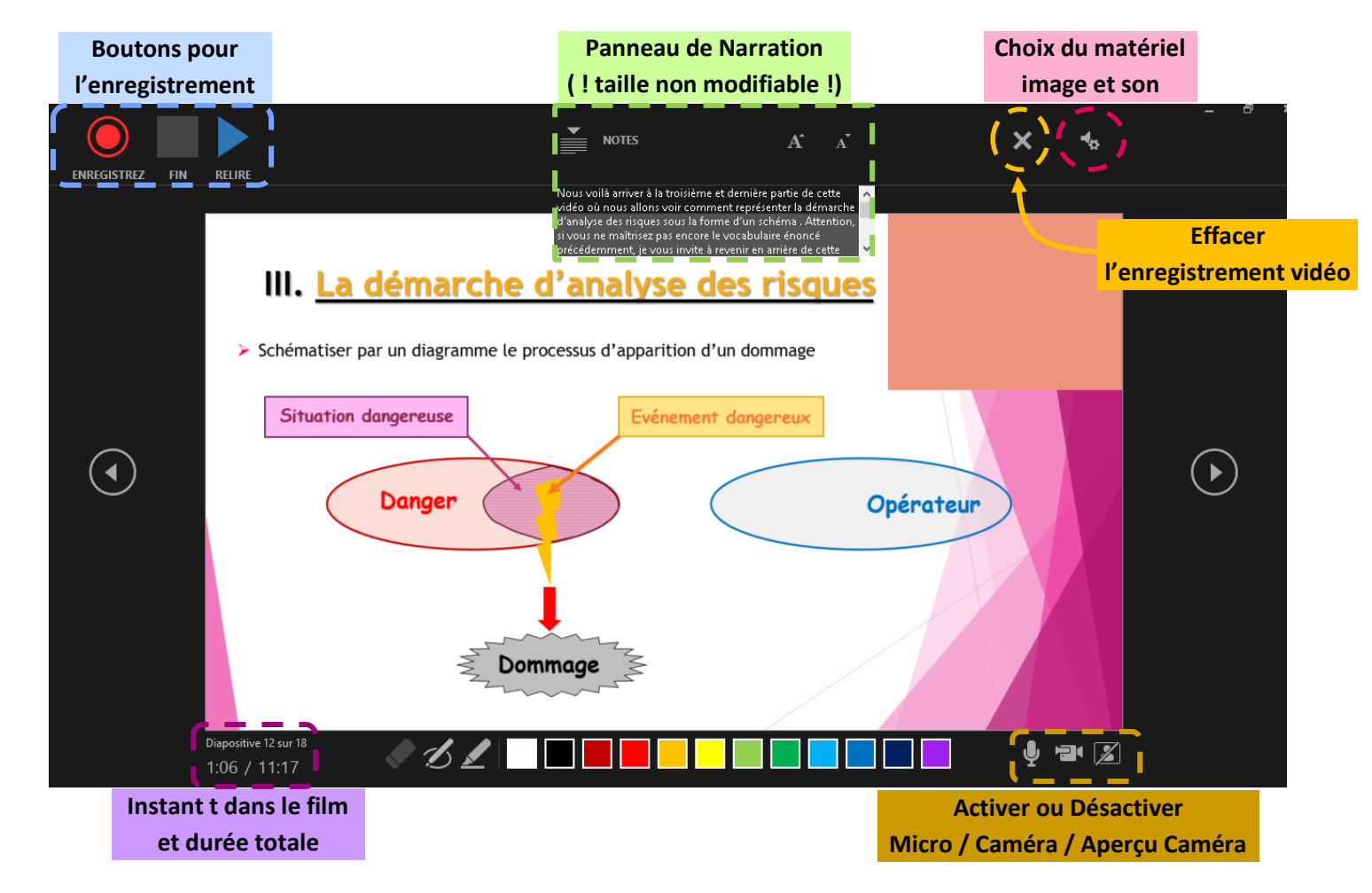

#### **A savoir :**

- Par défaut, **l'enregistrement démarre au bout de 3 secondes de délai**.
- **L'enregistrement peut être effacé et renouvelé à l'infini** et ce pour chaque diapositive séparément.
- **La vidéo enregistrée se placera en bas à droite** de la diapositive **mais pourra être déplacée**.

# **IV. La post-production du film**

# **1. Relecture globale pour corrections et modifications**

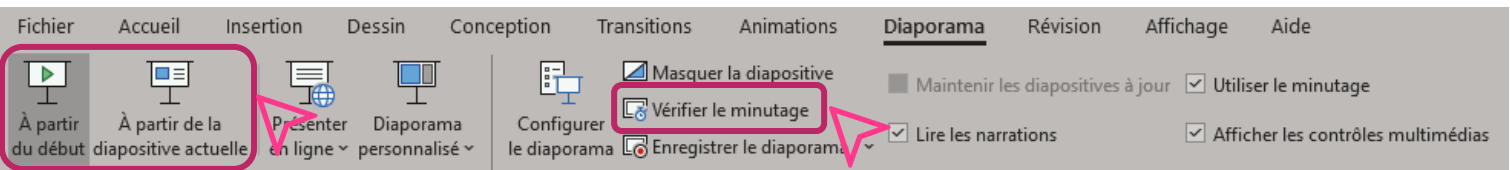

En cliquant sur Echap il est possible de sortir de l'écran d'enregistrement pour revenir à l'interface de PowerPoint pour relecture.

#### **A partir de là il est possible de :**

- **Déplacer** et **redimensionner la vidéo** (taille de la capsule, temps de la vidéo, …)
- **Lancer le diaporama à partir du début ou à partir de la diapositive actuelle** : capture vidéo et animations se lanceront automatiquement tel que l'enregistrement a été fait.
- **Vérifier le minutage** : c'est l'intégralité du diaporama qui est alors diffusé.
- **Vérifier les animations et les transitions** : notamment le minutage au bout duquel la diapositive laisse place à la suivante.

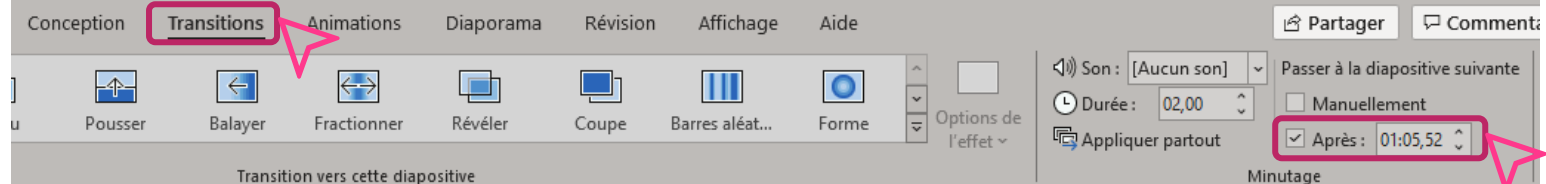

# **2. Enregistrement du PowerPoint en format vidéo**

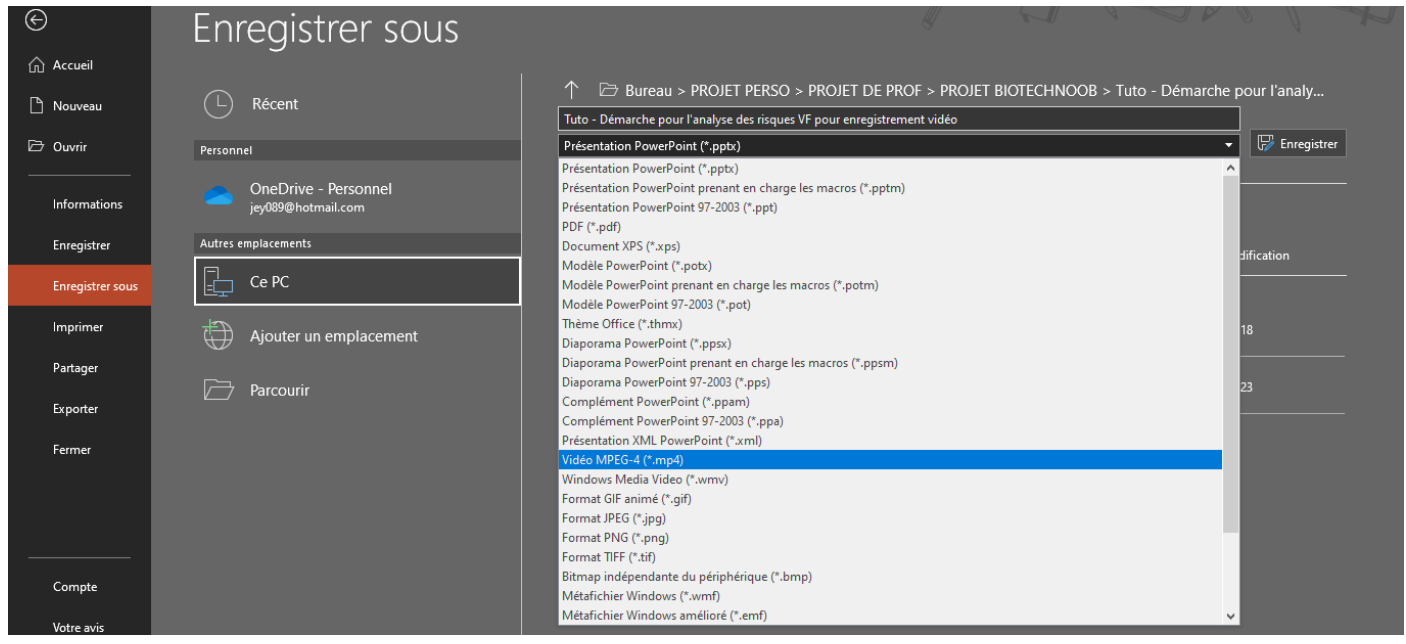

**Enregistrer sous** un format vidéo **mp4** ou **wmv.**

#### **A savoir :**

- L'**enregistrement prend du temps** et **convient davantage à des documents peu volumineux**.
- **Penser à faire des sauvegardes régulièrement** pendant la conception du PPT pour ne pas avoir à tout refaire.